## Instructions for Viewing the Online Edition of *The Restorer*

Each issue of the Online Edition of *The Restorer* will be accessible after members receive an email notification. Past issues, beginning with your first received Online issue, will also be accessible for up to three years after they are posted for your viewing.

## **To view the Online Edition:**

In the email you receive, click on the photo of *The Restorer* magazine and a Registration page will appear. Fill out the form with your email address and your password (this is your membership number which appears on the address label of the printed version of *The Restorer*). Your password must have 6 digits. If your membership number has fewer than 6 digits, add zeros in front of your number to make a total of 6 digits.

Confirm your email address and your password in the boxes on the right. Click on "LOGIN" and the Online Edition of *The Restorer* will appear.

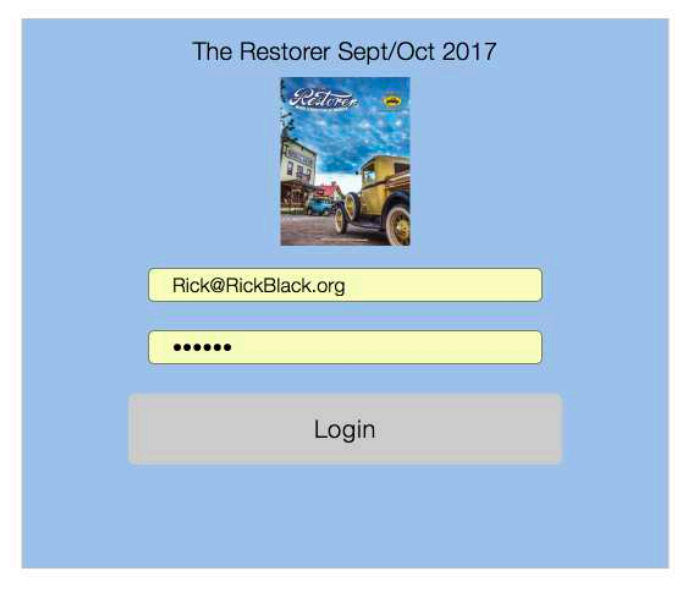

A tutorial window will overlay the cover of the magazine. To see the options available with the online magazine, open the tutorial by clicking on "Begin". If you have already viewed the tutorial, choose the "Skip" button.

To see the page controls, move your cursor to the top or bottom of the window. Past issues, you have received, can be viewed by clicking on the page control in the upper left corner and selecting "Archive".

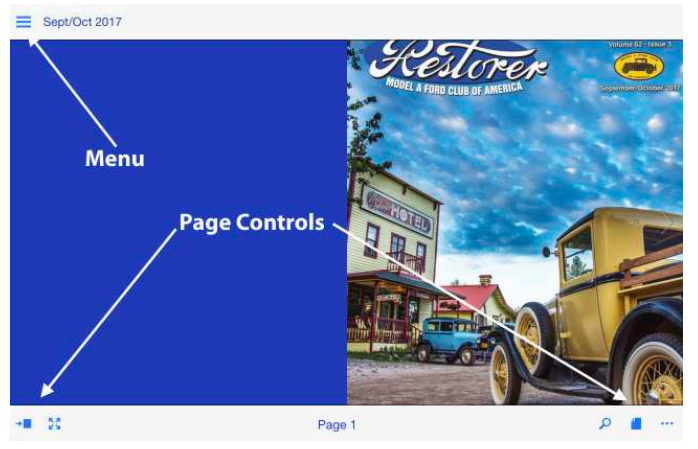

To enlarge an image, double-click on a page while in the "Page view" mode (the way you first see the magazine). In the "Content view", you can choose single pages for viewing by clicking on the thumbnail picture of the page. Double clicking on the page will also enlarge the page.

To view the remainder of a page that has been enlarged, click and hold on the page and drag it to see the area you want.

# # # # # # #